## **Table of Contents**

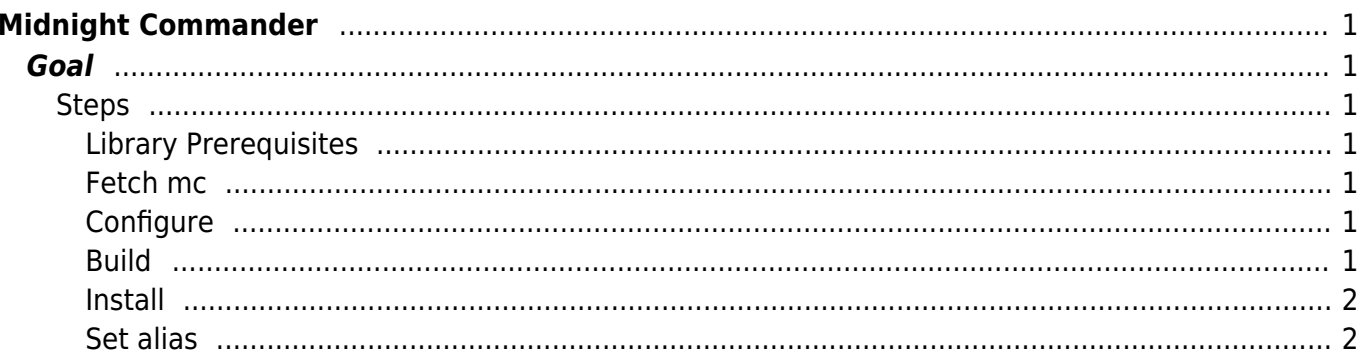

[mc,](https://esgr.in/wiki/tag/mc?do=showtag&tag=mc) [midnight](https://esgr.in/wiki/tag/midnight?do=showtag&tag=midnight), [commande,](https://esgr.in/wiki/tag/commande?do=showtag&tag=commande) [guide,](https://esgr.in/wiki/tag/guide?do=showtag&tag=guide) [compile](https://esgr.in/wiki/tag/compile?do=showtag&tag=compile), [file](https://esgr.in/wiki/tag/file?do=showtag&tag=file), [manager](https://esgr.in/wiki/tag/manager?do=showtag&tag=manager)

**Difficulty**  $\Box$ Easy

# <span id="page-2-0"></span>**Midnight Commander**

### <span id="page-2-1"></span>**Goal**

Compile mc using the latest source

#### <span id="page-2-2"></span>**Steps**

#### <span id="page-2-3"></span>**Library Prerequisites**

```
yum groupinstall 'Development Tools'
yum -y install slang-devel.x86_64 glib2-devel gettext-devel
```
#### <span id="page-2-4"></span>**Fetch mc**

git clone https://github.com/MidnightCommander/mc.git cd mc

#### <span id="page-2-5"></span>**Configure**

./autogen.sh ./configure

#### <span id="page-2-6"></span>**Build**

make

#### <span id="page-3-0"></span>**Install**

make install

<span id="page-3-1"></span>**Set alias**

Edit your ~/.bashrc and add

alias mc='. /usr/local/libexec/mc/mc-wrapper.sh'

From: <https://esgr.in/wiki/> - **eSGR Documentation**

Permanent link: **<https://esgr.in/wiki/software/mc>**

Last update: **2019/01/24 23:21**

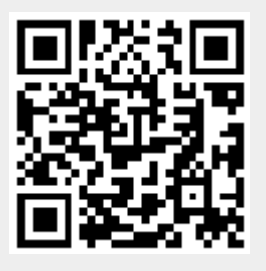